# Configurazione della complessità WPA-PSK (WiFi Protected Access Pre-Shared Key) sui punti di accesso WAP121 e WAP321 r

## **Obiettivo**

WPA (Wi-Fi Protected Access) è uno dei protocolli di sicurezza utilizzati per le reti wireless. Rispetto al protocollo di protezione WEP (Wired Equivalent Privacy), WPA ha migliorato le funzionalità di autenticazione e crittografia. Se WPA è configurato nell'access point, viene scelta una chiave già condivisa WPA (PSK) per autenticare i client in modo sicuro. Quando la complessità WPA-PSK è abilitata, è possibile configurare i requisiti di complessità per la chiave utilizzata nel processo di autenticazione. Chiavi più complesse forniscono maggiore sicurezza.

In questo documento viene spiegato come configurare la complessità WPA-PSK sui punti di accesso WAP121 e WAP321.

#### Dispositivi interessati

·WAP121 · WAP321

#### Versione del software

•1.0.3.4

## Configurazione complessità WPA-PSK

Passaggio 1. Accedere all'utility di configurazione Web e scegliere Protezione sistema > Complessità WPA-PSK. Viene visualizzata la pagina Complessità WPA-PSK:

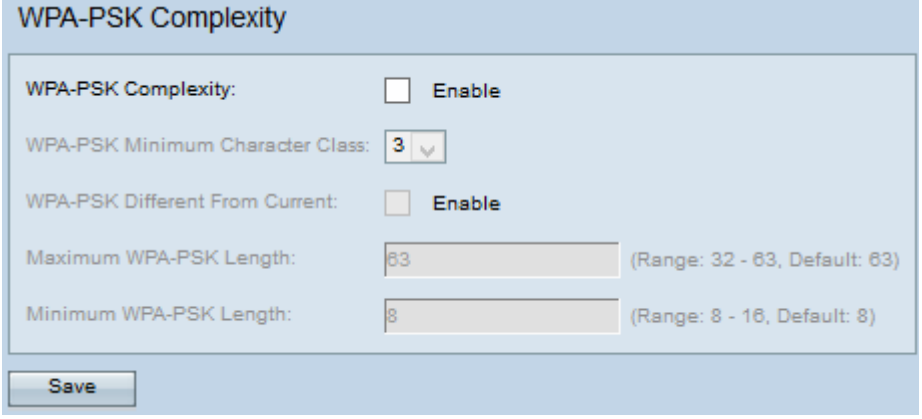

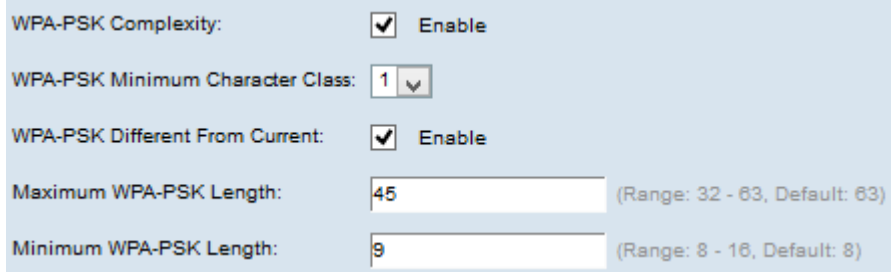

Passaggio 2. Selezionare la casella di controllo Abilita nel campo Complessità WPA-PSK per consentire all'access point di verificare la complessità delle nuove chiavi WPA-PSK.

Passaggio 3. Scegliere il numero minimo di classi di caratteri che devono essere rappresentate nella stringa chiave dall'elenco a discesa Classe di caratteri minima WPA-PSK. Le quattro classi di caratteri possibili sono le lettere maiuscole, le lettere minuscole, i numeri e i caratteri speciali disponibili su una tastiera standard.

Passaggio 4. (Facoltativo) Per configurare una chiave diversa quando la chiave corrente scade, selezionare la casella di controllo Abilita nel campo WPA-PSK diverso da corrente. Deselezionare la casella di controllo Attiva per consentire all'utente di immettere nuovamente la chiave precedente alla scadenza della chiave corrente.

Passaggio 5. Immettere la lunghezza massima consentita per la chiave già condivisa nel campo Lunghezza massima WPA-PSK. Il valore è compreso tra 32 e 63.

Passaggio 6. Immettere la lunghezza minima consentita per la chiave già condivisa nel campo Lunghezza minima WPA-PSK. Il valore è compreso tra 8 e 16.

Passaggio 7. Fare clic su Save per salvare le impostazioni.